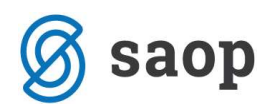

## Formiranje narudžbi dobavljačima u odnosu na potrebe u Narudžbe kupaca

Na samoj preglednici Narudžbi kupaca dostupamo preko gumba "Obrade"

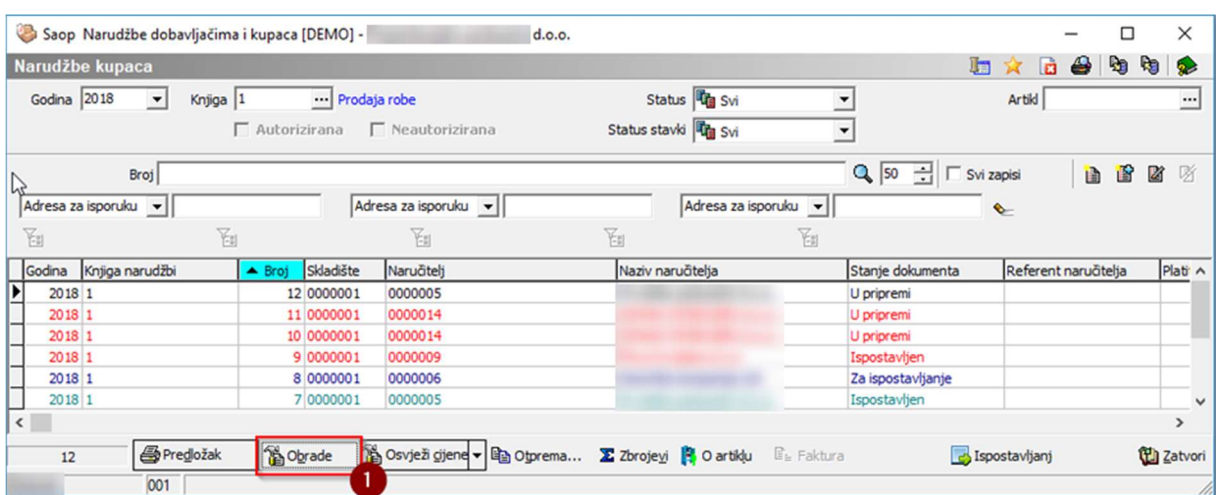

do opcije Formiranje narudžbi dobavljačima, gdje možemo uz postavljanje potrebnih podataka pripremiti narudžbe dobavljačima.

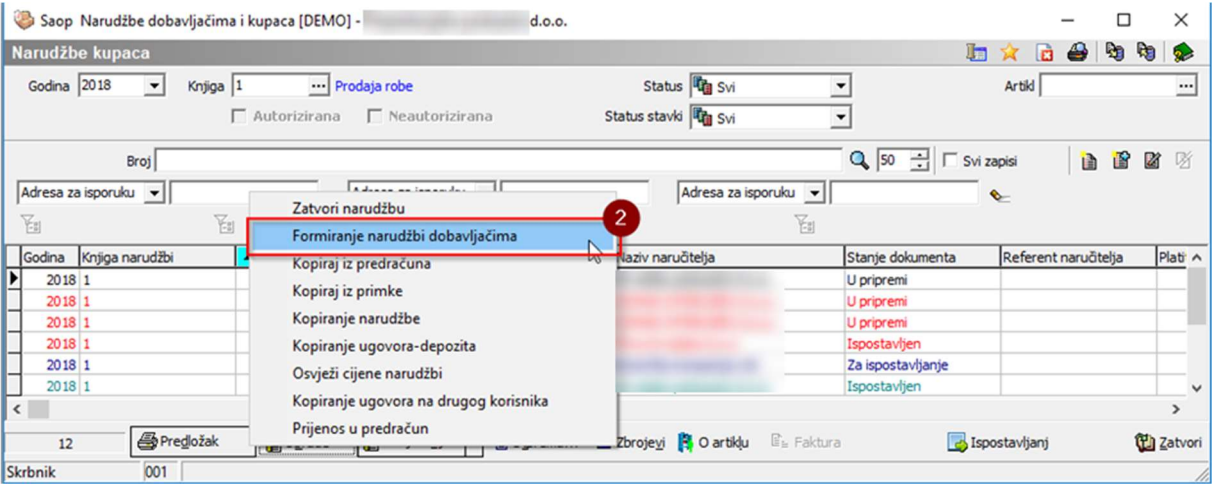

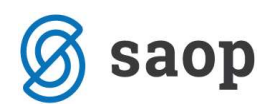

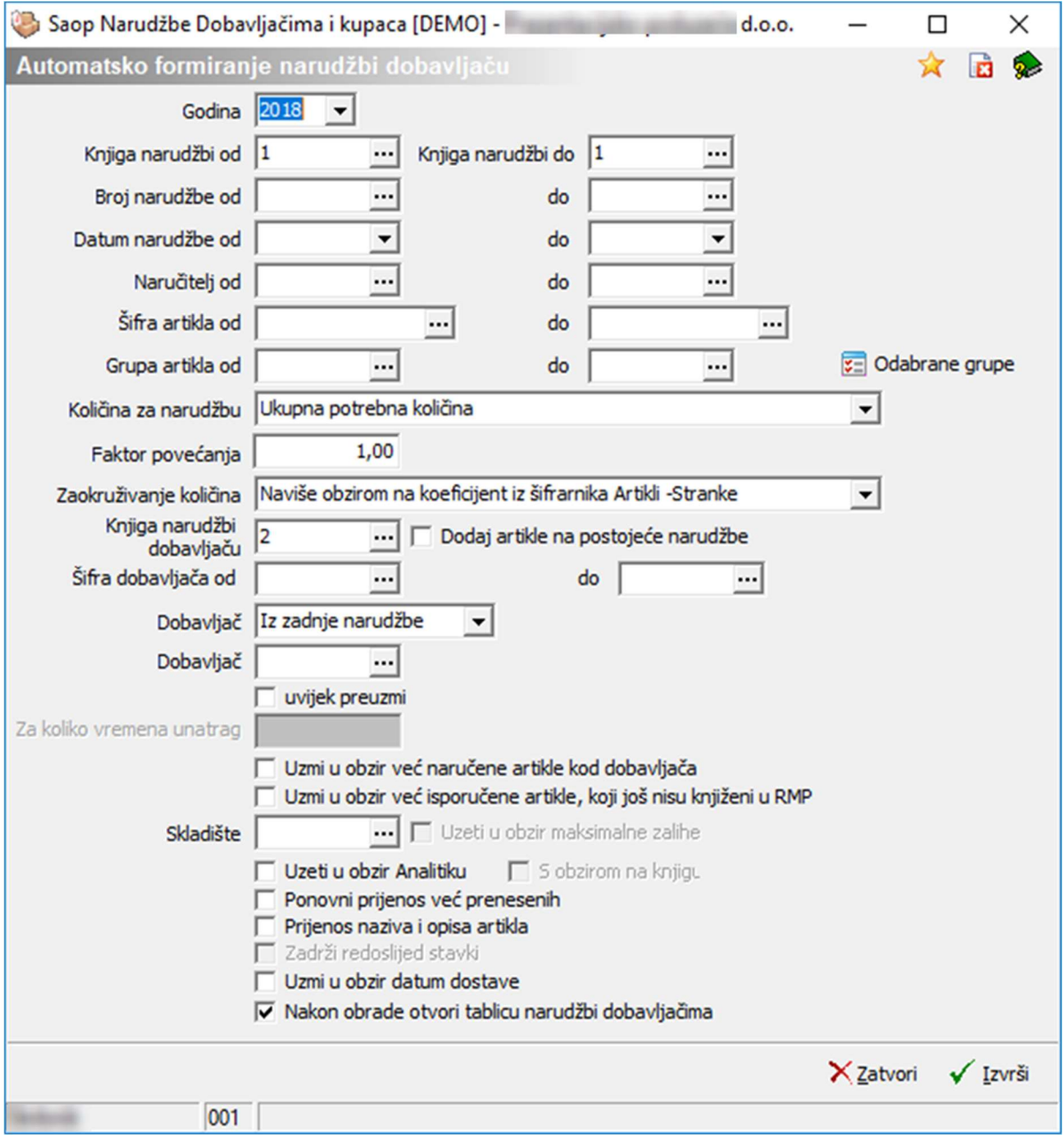

Nakon što postavimo potrebne parametre, izvršavanje pokrenemo gumbom "Izvrši".

ili

Po završetku prikaže se prozor sa informacijom.

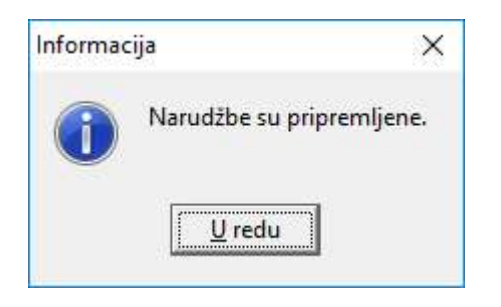

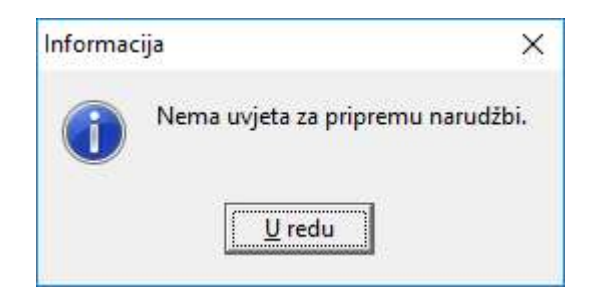